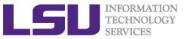

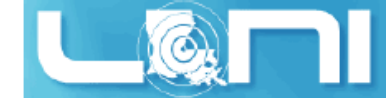

# **HPC User Environment 2**

Shaohao Chen and Feng Chen
HPC User Services
LSU HPC LONI
sys-help@loni.org

Louisiana State University

Baton Rouge

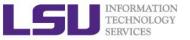

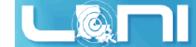

## **Outline**

#### Last training topics

- Available HPC resources
- Accounts and Allocations
- Connect to clusters
- Software management using softenv and module

#### Things to be covered in this training

- More on job management
  - Submit serial and parallel jobs
  - Job priority
  - Backfill
- Compiling and Analyzing programs
  - Serial program
  - Parallel program
    - MPI
    - OpenMP
    - Hybrid program

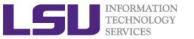

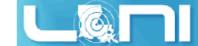

## **HPC Cluster Architectures**

#### > Two major architectures

- Intel x86\_64 clusters: SuperMike, SuperMIC, QB-2, Eric, Philip
  - Vendor: Dell
  - Operating System: Linux (RHEL 4/5/6)
  - Processor: Intel
- IBM PowerPC clusters: pandora
  - Vendor: IBM
  - Operating System: AIX
  - Processor: IBM power7

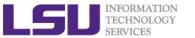

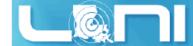

## Basic HPC cluster resource terms

| Term    | Definition                                                                                                  |
|---------|----------------------------------------------------------------------------------------------------|
| Cluster | The top-level organizational unit of an HPC cluster, comprising a set of nodes, a queue, and jobs.          |
| Node    | A single, named host in the cluster.                                                                        |
| Core    | An individual CPU on a node. For example, a quad-core processor is considered 4 cores.                      |
| Job     | A user's request to use a certain amount of resources for a certain amount of time on cluster for the work. |

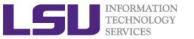

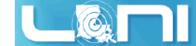

## Cluster Environment

- Multiple users try to use multiple compute nodes.
- Each user may have multiple jobs running simultaneously.
- Multiple users may share the same node.
- Software for managing and scheduling jobs is required.

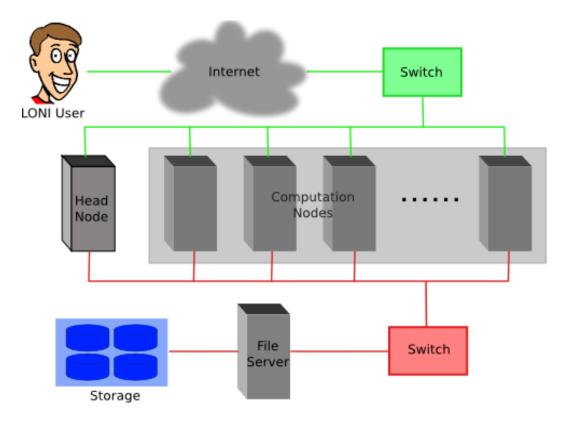

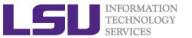

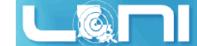

## Job Scheduler

- A software that manages resources (CPU time, memory etc.) and schedules job execution
  - Linux clusters: Portable Batch System (PBS)
  - AIX clusters: Loadleveler
- > The batch queuing system determines
  - The order jobs are executed
  - On which node(s) jobs are executed
- On Linux clusters we use TORQUE, an open source version of the Portable Batch System (PBS) together with the Moab Job Scheduler, to manage user jobs.

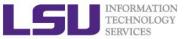

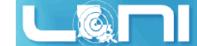

# Job management basics

- Find appropriate queue
- Understand the queuing system and your requirements and proceed to submit jobs
- Monitor jobs

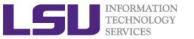

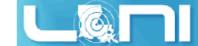

## Job Queues

- Nodes are organized into queues. Nodes can be shared.
- > Each job queue differs in
  - Number of available nodes
  - Max run time
  - Max running jobs per user
  - Nodes may have special characteristics: GPU's, Large memory, etc.
- Jobs need to specify resource requirements
  - Nodes, time, queue
- Its called a queue for a reason, but jobs don't run on a "First Come First Served" policy

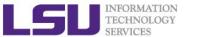

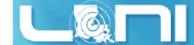

## Queue Characteristics – LONI clusters

| Machine | Queue   | Max<br>Runtime | ppn         | Max<br>running<br>jobs | Max<br>nodes per<br>job | Use              |
|---------|---------|----------------|-------------|------------------------|-------------------------|------------------|
|         | workq   |                | 8           | 16                     | 24                      | Unpreemptable    |
| Eric    | checkpt | 3 days         | 8           | 10                     | 48                      | Preemptable      |
|         | single  |                | 1           | 32                     | 1                       | ppn < =8         |
|         | workq   | 2 days         | 20          |                        | 128                     | Unpreemptable    |
| QB2     | checkpt | 3 days         | 20          | 44                     | 256                     | Preemptable      |
| QD2     | single  | 7 days         | <=20        |                        | 1                       | Single-node jobs |
|         | bigmem  | 3 days         | 12,24,36,48 | 4                      | 1                       | Big-memory jobs  |

- $\rightarrow$  Use *qstat q* to check the updated info.
- > Typically, workq and checkpt queues are for parallel jobs, while single queue is for serial jobs. The ppn of workq and checkpt has to be equal to the number of cores per node. Single queue can be also used for parallel jobs with the number of threads that is less than the number of cores per node.

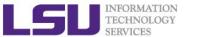

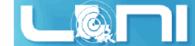

## Queue Characteristics – LSU Linux clusters

| Machine      | Queue   | Max<br>Runtime | ppn       | Max<br>running<br>jobs | Max nodes<br>per job | Use              |
|--------------|---------|----------------|-----------|------------------------|----------------------|------------------|
|              | workq   | 2 days         | 16        |                        | 128                  | Unpreemptable    |
|              | checkpt | 3 days         | 16        |                        | 128                  | Preemptable      |
| SuperMike II | bigmem  | 2 days         | 2 days 16 | 34                     | 1                    | Big memory       |
|              | gpu     | 3 days         | 16        |                        | 16                   | Job using GPU    |
|              | single  | 3 days         | <=4       |                        | 1                    | Single node jobs |
|              | workq   |                | 8         |                        | 4                    | Unpreemptable    |
| Dhilin       | checkpt | 3 days         | 8         | 5                      | 4                    | Preemptable      |
| Philip       | bigmem  |                | 8         |                        | 2                    | Big memory jobs  |
|              | single  | 14 days        | 4         | 50                     | 1                    | Single processor |
| SuperMC      | workq   | 2 daya         | 20        | 24                     | 128                  | Unpreemptable    |
| SuperMIC     | checkpt | 3 days         | 20        | 34                     | 360                  | Preemptable      |

 $\rightarrow$  Use qstat - q to check the updated info.

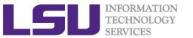

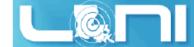

## **Queue Characteristics**

#### "qstat -q" will give you more info on the queues

[fchen14@mike2 ~]\$ qstat -q

server: mike3

| Queue    | Memory | CPU Time | Walltime | Node | Run       | Que | Lm  | State |
|----------|--------|----------|----------|------|-----------|-----|-----|-------|
|          |        |          |          |      |           |     |     |       |
| workq    |        |          | 72:00:00 | 128  | 31        | 6   |     | E R   |
| mwfa     |        |          | 72:00:00 | 8    | 3         | 0   |     | E R   |
| bigmem   |        |          | 48:00:00 | 1    | 0         | 0   |     | E R   |
| lasigma  |        |          | 72:00:00 | 28   | 28        | 7   |     | E R   |
| bigmemtb |        |          | 48:00:00 | 1    | 0         | 0   |     | E R   |
| priority |        |          | 168:00:0 | 128  | 0         | 0   |     | E R   |
| single   |        |          | 72:00:00 | 1    | <b>62</b> | 0   |     | E R   |
| gpu      |        |          | 24:00:00 | 16   | 1         | 0   |     | E R   |
| preempt  |        |          | 72:00:00 |      | 0         | 0   |     | E R   |
| checkpt  |        |          | 72:00:00 | 128  | 31        | 137 |     | E R   |
| admin    |        |          | 24:00:00 |      | 0         | 0   |     | E R   |
| scalemp  |        |          | 24:00:00 | 1    | 0         | 0   |     | E R   |
|          |        |          |          |      |           |     |     |       |
|          |        |          |          |      | 150       | 5 : | 150 |       |

For a more detailed description use mdiag

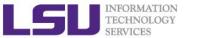

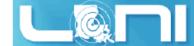

# Queue Querying – Linux Clusters

Displays information about active, eligible, blocked, and/or recently completed jobs: showq command

```
$ showa
active jobs-----
JOBID
                USERNAME
                            STATE PROCS
                                        REMAINING
                                                          STARTTIME
                 ebeigi3 Running
236875
                                    16
                                          1:44:29 Mon Sep 15 20:00:22
                          Running
                                    16 00:03:27 Mon Sep 15 19:04:20
236934
                   mwu3
eligible jobs-----
JOBID
                USERNAME
                            STATE PROCS
                                          WCLIMIT
                                                          QUEUETIME
                 dmarce1
                             Idle 1456
                                         00:15:00 Mon Sep 15 16:38:45
236795
                                          4:00:00 Mon Sep 15 14:44:52
236753
                 rsmith
                             Idle 2000
                 dlamas1
                                          2:00:00 Mon Sep 15 17:28:57
236862
                             Idle
                                   576
121 eligible jobs
blocked jobs-----
JOBID
                            STATE PROCS
                USERNAME
                                          WCLIMIT
                                                          QUEUETIME
                             Idle 2000
232741
                 myagho1
                                       1:00:00:00 Mon Sep 8 07:22:12
235545
                 tanping
                             Idle
                                     1 2:21:10:00 Fri Sep 12 16:50:49
                                     1 2:21:10:00 Fri Sep 12 16:50:50
235546
                 tanping
                             Idle
```

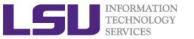

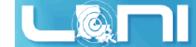

# Two Job Types

#### Interactive job

- Set up an interactive environment on compute nodes for users
  - Advantage: can run programs interactively
  - Disadvantage: must be present when the job starts
- Purpose: testing, debugging and sometimes compiling
  - Do not run on the head node!!!
  - Try not to run interactive jobs with large core count, which is a waste of resources)

#### Batch job

- Executed without user intervention using a job script
  - Advantage: the system takes care of everything
  - Disadvantage: can only execute one sequence of commands which cannot changed after submission
- Purpose: production run

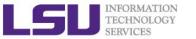

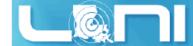

# Submitting Jobs on Linux Clusters

Interactive job example:

```
qsub -I -V \
    -l walltime=<hh:mm:ss>,nodes=<num_nodes>:ppn=<num_cores> \
    -A <Allocation> \
    -q <queue name>
```

- Add -X to enable X11 forwarding
- Batch Job example:

```
qsub job_script
```

➤ **Note:** Users are not allowed to directly ssh to compute nodes, unless the compute nodes have been assigned to them by the job scheduler.

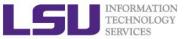

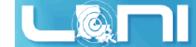

# PBS Job Script – Serial Job

```
#!/bin/bash
#PBS -1 nodes=1:ppn=1 # Number of nodes and processor
#PBS -1 walltime=24:00:00 # Maximum wall time
                        # Job name
#PBS -N myjob
#PBS -o <file name>  # File name for standard output
#PBS -e <file name>
                          # File name for standard error
                          # The only queue that accepts serial jobs
#PBS -q single
#PBS -A <loni_allocation> # Allocation name
#PBS -m e
                          # Send mail when job ends
#PBS -M <email address>  # Send mail to this address
<shell commands>
/path/to/executable <options>
<shell commands>
```

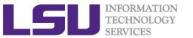

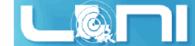

# PBS Job Script – Parallel Job

```
#!/bin/bash
                               #Number of nodes and processors per node
#PBS -1 nodes=4:ppn=16
#PBS -1 walltime=24:00:00
                                #Maximum wall time
#PBS -N myjob
                                #Job name
#PBS -o <file name>
                                #File name for standard output
#PBS -e <file name>
                                #File name for standard error
#PBS -q checkpt
                                #Oueue name
                                #Allocation name
#PBS -A <allocation_if_needed>
#PBS -m e
                                #Send mail when job ends
#PBS -M <email address>
                                #Send mail to this address
<shell commands>
mpirun -machinefile $PBS NODEFILE -np 64 <path to executable> <options>
<shell commands>
```

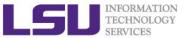

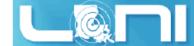

# **PBS** Environmental Variables

| [fchen14@mike315             | ~]\$ echo \$PBS_          |                 |                            |
|------------------------------|---------------------------|-----------------|----------------------------|
| <pre>\$PBS_ENVIRONMENT</pre> | \$PBS_MOMPORT             | \$PBS_NUM_PPN   | \$PBS_O_MAIL               |
| \$PBS_QUEUE                  | <pre>\$PBS_WALLTIME</pre> |                 |                            |
| \$PBS_GPUFILE                | <pre>\$PBS_NODEFILE</pre> | \$PBS_O_HOME    | \$PBS_O_PATH               |
| \$PBS_SERVER                 |                           |                 |                            |
| \$PBS_JOBCOOKIE              | \$PBS_NODENUM             | \$PBS_O_HOST    | \$PBS_O_QUEUE              |
| \$PBS_TASKNUM                |                           |                 |                            |
| \$PBS_JOBID                  | \$PBS_NP                  | \$PBS_O_LANG    | \$PBS_O_SHELL              |
| \$PBS_VERSION                |                           |                 |                            |
| \$PBS_JOBNAME                | \$PBS_NUM_NODES           | \$PBS_O_LOGNAME | <pre>\$PBS_O_WORKDIR</pre> |
| \$PBS_VNODENUM               |                           |                 |                            |

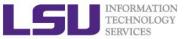

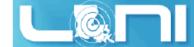

# Job Monitoring - Linux Clusters

Check details on your job using qstat

```
qstat -n -u $USER : For quick look at nodes assigned to you
qstat -f jobid : For details on your job
```

Delete a job

```
qdel jobid : To delete job
```

Check approximate start time using showstart

```
showstart jobid
```

Check details of your job using checkjob

```
checkjob jobid
```

Check health of your job using qshow

```
qshow -j jobid
```

Please pay close attention to the load and the memory consumed by your job!

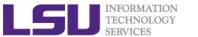

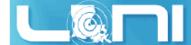

# Using the "top" command

- Users can ssh to compute nodes only when the nodes are assigned to them.
- Then type top command to obtain a real-time view of the running jobs.

```
top - 19:39:56 up 89 days, 4:13, 1 user, load average: 0.63, 0.18, 0.06

Tasks: 489 total, 2 running, 487 sleeping, 0 stopped, 0 zombie

Cpu(s): 6.3%us, 0.0%sy, 0.0%ni, 93.7%id, 0.0%wa, 0.0%hi, 0.0%si, 0.0%st

Mem: 65909356k total, 3389616k used, 62519740k free, 151460k buffers

Swap: 207618040k total, 5608k used, 207612432k free, 947716k cached
```

| PID   | USER    | PR | NI | VIRT         | RES         | SHR        | S | %CPU | %MEM | TIME+   | COMMAND         |
|-------|---------|----|----|--------------|-------------|------------|---|------|------|---------|-----------------|
| 39595 | fchen14 | 20 | 0  | <b>266m</b>  | <b>257m</b> | <b>592</b> | R | 99.9 | 0.4  | 0:06.94 | a.out           |
| 39589 | fchen14 | 20 | 0  | 17376        | 1612        | 980        | R | 0.3  | 0.0  | 0:00.05 | top             |
| 38479 | fchen14 | 20 | 0  | <b>108</b> m | <b>2156</b> | 1348       | S | 0.0  | 0.0  | 0:00.03 | bash            |
| 39253 | fchen14 | 20 | 0  | <b>103</b> m | 1340        | 1076       | S | 0.0  | 0.0  | 0:00.00 | 236297.mike3.SC |
| 39254 | fchen14 | 20 | 0  | <b>103</b> m | 1324        | 1060       | S | 0.0  | 0.0  | 0:00.00 | bm_laplace.sh   |
| 39264 | fchen14 | 20 | 0  | 99836        | 1908        | 992        | S | 0.0  | 0.0  | 0:00.00 | sshd            |
| 39265 | fchen14 | 20 | 0  | <b>108</b> m | 3056        | 1496       | S | 0.0  | 0.0  | 0:00.03 | bash            |

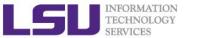

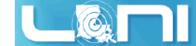

# Pay attention to single queue usage

- ➤ Single queue Used for jobs that will only execute on a single node or part of it, i.e. nodes=1:ppn=1/2/4/8.
- Memory concern --- jobs in the single queue should not use:
  - more than 2GB (= 32G / 16) memory per core for Eric, Philip, Pandora and SuperMike II.
  - more than 3.2GB (= 64G / 20) memory per core for QB2 and Super MIC.
- ➤ If applications require more memory, scale the number of cores (ppn) to the amount of memory required.
- Typical warnings:
  - E124 Exceeded memory allocation. This Job XXXX appears to be using more memory (GB) than allocated (9 > 3).
  - E123 Exceeded ppn/core allocation. This Job XXXX appears to be using more cores than allocated (6 > 1). Please allocate the number of cores that the job will use, (ppn=6). This Job has 1 core(s) allocated (ppn=1).

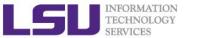

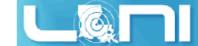

# More things to be noticed

- ➤ Eric is old and will be retired in the near future LONI users are encouraged to migrate their codes to QB-2 as soon as possible.
- ➤ The purpose of bigmem queue on QB-2 is for jobs costing big (larger than 64 GB) memory not for jobs using more number of cores.
- There is no GPU queue on QB-2. GPU is available to workq or checkpt queues.
- There is no Xeon Phi queue on SuperMIC. Xeon Phi is available to workq or checkpt queues.
- There is no single queue on SuperMIC.
- ➤ The SU (service unit) is calculated by (number of cores) \* (real walltime). This is still the case for the clusters with accelerators, such as SuperMIC, SuperMike and QB-2.
- Users are encouraged to use accelerators whenever possible. Application for allocation involving with usage of accelerators will be easier to be approved.

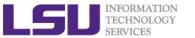

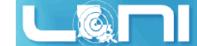

## **Back to Cluster Architecture**

- Resource managers give access to compute resource
  - Takes in a resource request (job) on login node
  - Finds appropriate resource and assigns you a priority number
  - Positions your job in a queue based on the priority assigned.
  - Starts running jobs until it cannot run more jobs with what is available.
- Newer jobs coming in can have a higher priority as It follows a complex calculation for priority number

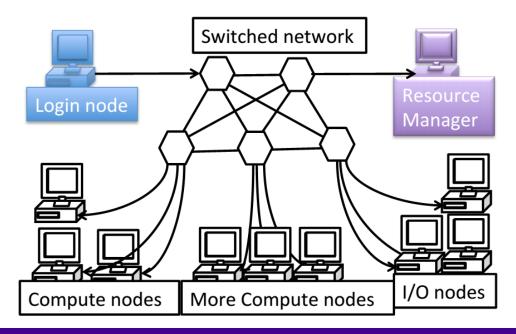

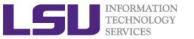

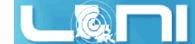

# Resource manager philosophy

- Working Philosophy: maximize the usage of a cluster
  - Prioritize workload into a queue for jobs
  - Backfill idle nodes to maximize utilization.
    - Will be detailed later...

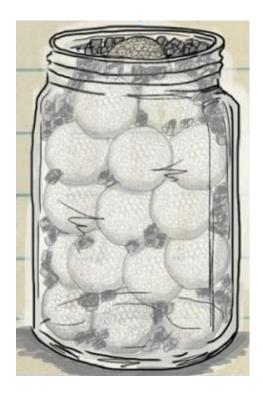

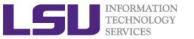

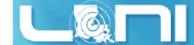

## **Job Priorities**

- Jobs with a higher job priority are scheduled ahead of jobs with a lower priority.
- > Job priorities have contributions from the following:
  - credential priority
  - fairshare priority
  - resource priority
  - service priority
- Priority determination for each queued job, use
  - mdiag -p:

```
$ mdiag -p
diagnosing job priority information (partition: ALL)
                         Cred( User:Class) FS( User:
                                                        WCA)
                                                             Serv(QTime:XFctr)
Job
              PRIORITY*
                                                                                 Res(Proc)
      Weights -----
                          100(
                                 10:
                                       10)
                                            100(
                                                   10:
                                                         50)
                                                                 2(
                                                                      2:
                                                                           20)
                                                                                  30(
                                                                                        10)
                         40.6(100.0:
                                      0.0)
                                            8.6( 19.6: 0.3)
                                                              4.0(1480.: 99.7) 46.8(2048.)
236172
                246376
235440
                242365
                         41.3(100.0:
                                      0.0)
                                           4.6( 8.2: 0.6)
                                                              6.6(3959.: 6.5) 47.5(512.0)
                         41.3(100.0: 0.0)
235441
                                           4.6( 8.2: 0.6)
                                                              6.6(3959.: 6.5) 47.5(512.0)
                242365
235442
                242361
                         41.3(100.0:
                                      0.0)
                                           4.6( 8.2: 0.6)
                                                              6.6(3958.: 6.5) 47.5(512.0)
                         41.4(100.0:
236396
                241821
                                      0.0)
                                            8.8(19.6: 0.3)
                                                              2.2(664.0: 67.4) 47.6(1456.)
```

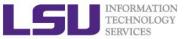

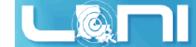

# Priority components

- Credential priority = credweight \* (userweight \* job.user.priority)
  = 100 \* (10 \* 100) = 100000
  It is a constant for all users.
- Fairshare priority = fsweight \* min (fscap, (fsuserweight \* DeltaUserFSUsage)) = 100 \* (10 \* DeltaUserFSUsage)
  If you have not submitted jobs in the past 7 days, DeltaUserFSUsage = 20000
- Service priority = serviceweight \* (queuetimeweight \* QUEUETIME + xfactorweight \* XFACTOR )
  = 2 \* (2 \* QUEUETIME + 20 \* XFACTOR ) ,
  where XFACTOR = 1 + QUEUETIME / WALLTIMELIMIT .
- See <a href="http://www.hpc.lsu.edu/docs/pbs.php">http://www.hpc.lsu.edu/docs/pbs.php</a>, click "Job priority".

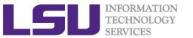

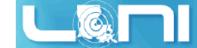

# How to get higher priority?

- Request more compute nodes.
- Request a smaller walltime limit.
- Do not submit too many jobs within one week.
- Submit your job early to accumulate the queue time.

#### Tow rules to maximize the usage of a cluster:

- Fill in high-priority (large) jobs first.
- 2. Backfill low-priority (small) jobs.

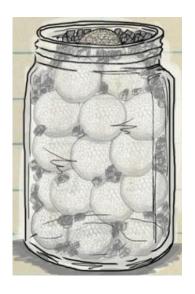

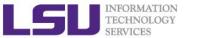

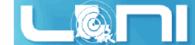

# An Overview of Backfilling (1)

- Backfill is a scheduling optimization that allows a scheduler to make better use of available resources by running jobs out of order.
- ➤ Enabling backfill allows the scheduler to start other lower-priority jobs so long as they do not delay the highest priority job.
- If the FIRSTFIT algorithm is applied, the following steps are taken:
  - The list of feasible backfill jobs is filtered, selecting only those that will actually fit in the current backfill window.
  - The first fitting job is started.
  - While backfill jobs and idle resources remain, repeat step 1.

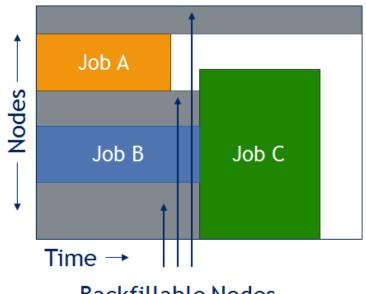

**Backfillable Nodes** 

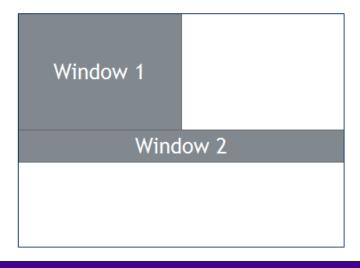

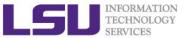

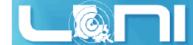

# An Overview of Backfilling (2)

- Although by default the start time of the highest priority job is protected by a reservation, there is nothing to prevent the third priority job from starting early and possibly delaying the start of the second priority job.
- Command to show current backfill windows:
  - showbf
    - Shows what resources are available for immediate use.
    - This command can be used by any user to find out how many processors are available for immediate use on the system. It is anticipated that users will use this information to submit jobs that meet these criteria and thus obtain quick job turnaround times.

#### – Example:

| \$SHOWDT -C W | orkq  |       |          |             |                |
|---------------|-------|-------|----------|-------------|----------------|
| Partition     | Tasks | Nodes | Duration | StartOffset | StartDate      |
|               |       |       |          |             |                |
| ALL           | 40    | 5     | 18:50:35 | 00:00:00    | 11:16:49_09/04 |
| ALL           | 8     | 1     | INFINITY | 00:00:00    | 11:16:49_09/04 |

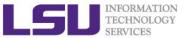

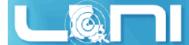

## How Much Time Should I Ask for?

#### It should be

- Long enough for your job to complete
- As short as possible to increase the chance of backfilling

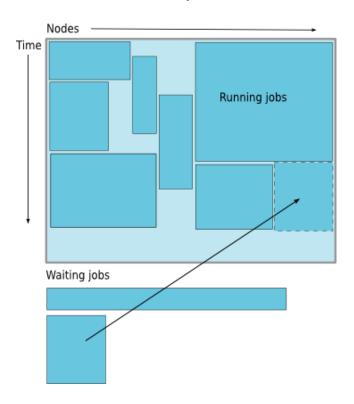

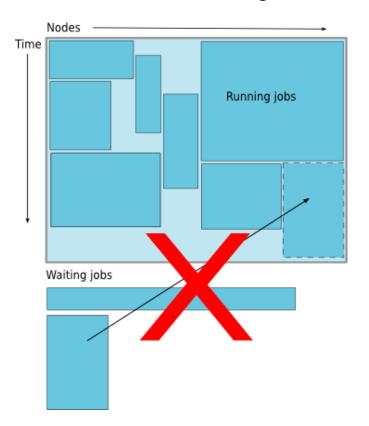

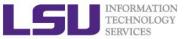

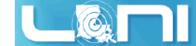

# Frequently Asked Questions

- I submitted job A before job B. Why job B started earlier than job A?
- There are free nodes available, why my job is still waiting and not running?
- Why my job is not get accelerated when running on cluster?
  - Is your job utilizing the parallel resource on the cluster?
  - Does you job have lots of I/O tasks?
  - See next section...

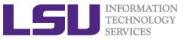

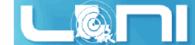

# Compilers

## Serial compilers

| Language |       | Linux cluster |          | AIX clusters |
|----------|-------|---------------|----------|--------------|
| Language | Intel | PGI           | GNU      | XL           |
| Fortran  | ifort | pgf77, pgf90  | gfortran | xlf, xlf90   |
| С        | icc   | pgcc          | gcc      | xlc          |
| C++      | icpc  | pgCC          | g++      | xIC          |

### > Parallel compilers

| Language | Linux clusters | AIX clusters   |
|----------|----------------|----------------|
| Fortran  | mpif77, mpif90 | mpxlf, mpxlf90 |
| С        | mpicc          | mpcc           |
| C++      | mpiCC          | mpCC           |

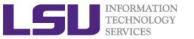

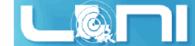

# Example compiling serial code

- icc hello\_cpu\_elapsed.c
- gfortran test\_hello2.f90
- > List symbols for executables:

```
nm # list symbols from object files
```

#### > Example:

```
$ nm ./a.out | grep intel
0000000000060eb60 B __intel_cpu_indicator
```

```
$ nm ./a.out | grep gfortran
U _gfortran_set_args@@GFORTRAN_1.0
```

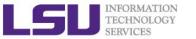

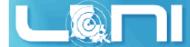

# Compiling and Analyzing C serial program

```
#include <stdio.h>
#include <time.h>
int main(char *argc, char **argv) {
    double s=0.0:
    // fundamental arithmetic type representing clock tick counts.
    clock t start, end;
    int i;
    start = clock();
    for (i=0;i<1000000000;i++)
        s+=i*2.0; // doing some floating point operations
    end = clock();
    double time elapsed in seconds = (end - start)/(double)CLOCKS PER SEC;
    printf("cputime in sec: %e\n", time elapsed in seconds);
    start = clock();
    system ("sleep 5"); // just sleep, does this accumulate CPU time?
    end = clock();
    time_elapsed_in_seconds = (end - start)/(double)CLOCKS_PER_SEC;
    printf("cputime in sec: %e\n", time_elapsed_in_seconds);
    return 0;
}
```

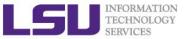

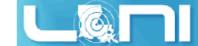

# Watch the actual cpu time

```
[fchen14@mike429 serial]$ gcc hello_cpu_elapsed.c
[fchen14@mike429 serial]$ time ./a.out
```

cputime\_in\_sec: 2.740000e+00
cputime\_in\_sec: 0.000000e+00

real 0m7.782s user 0m2.750s

sys 0m0.005s

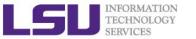

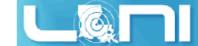

# CPU time vs Elapsed time

### CPU time (or process time):

 The amount of time for which a central processing unit (CPU) was used for processing instructions of a computer program or operating system, as opposed to, for example, waiting for input/output (I/O) operations or entering low-power (idle) mode.

#### Elapsed real time (or simply real time, or wall clock time)

- The time taken from the start of a computer program until the end as measured by an ordinary clock. Elapsed real time includes I/O time and all other types of waits incurred by the program.
- ➢ If a program uses parallel processing, total CPU time for that program would be more than its elapsed real time.
  - (Total CPU time)/(Number of CPUs) would be same as elapsed real time if work load is evenly distributed on each CPU and no wait is involved for I/O or other resources.

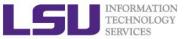

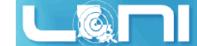

# Tow kinds of parallel scheme

- Shared memory
- A single multicore compute node
- Open Multi-processing (OpenMP)

- > Distributed memory system
- Mutli compute nodes
- Message Passing Interface (MPI)

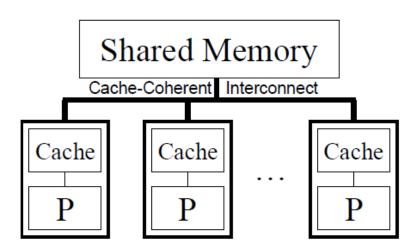

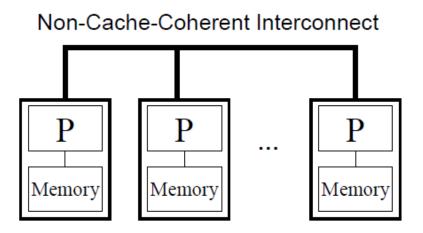

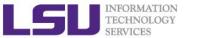

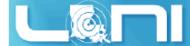

# Example compiling threaded OpenMP code

- Compiling OpenMP code often requires the openmp compiler flags, it varies with different compiler
- Environment Variable OMP\_NUM\_THREADS sets the number of threads
- > Examples:

```
gcc -fopenmp hello_openmp.c
ifort -openmp hello_openmp.f90
```

| Compiler                               | Compiler<br>Options | Default behavior for # of threads (OMP_NUM_THREADS not set) |
|----------------------------------------|---------------------|-------------------------------------------------------------|
| GNU<br>(gcc, g++, gfortran)            | -fopenmp            | as many threads as available cores                          |
| Intel<br>(icc ifort)                   | -openmp             | as many threads as available cores                          |
| Portland Group (pgcc,pgCC,pgf77,pgf90) | -mp                 | one thread                                                  |

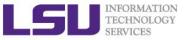

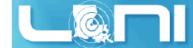

### Sample OpenMP C code

```
#include <omp.h>
#include <stdio.h>
#include <stdlib.h>
int main (int argc, char *argv[]) {
    int nthreads, tid;
    /* Fork a team of threads with their own copies of variables */
#pragma omp parallel private(nthreads, tid)
    {
        /* Obtain thread number */
        tid = omp get thread num();
        printf("Hello World from thread = %d\n", tid);
        /* Only master thread does this */
        if (tid == 0) {
            nthreads = omp get num threads();
            printf("Number of threads = %d\n", nthreads);
    } /* All threads join master thread and disband */
```

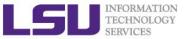

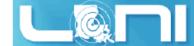

# Sample OpenMP Fortran code

program hello integer nthreads, tid, omp get num threads, omp get thread num ! fork a team of threads giving them their own copies of variables !\$omp parallel private(nthreads, tid) ! obtain thread number tid = omp get thread num() print \*, 'hello world from thread = ', tid ! only master thread does this if (tid .eq. 0) then nthreads = omp get num threads() print \*, 'number of threads = ', nthreads end if ! all threads join master thread and disband !\$omp end parallel

end

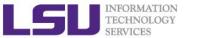

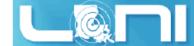

# Analyzing a parallel (OpenMP) program

What will be the CPU time and elapsed time for the following code segment:

```
See (on SuperMike II):
/home/fchen14/userenv/src/openmp/hello_openmp_cpu_elapse.c
// fundamental arithmetic type representing clock tick counts.
clock t start, end;
struct timeval r start, r end;
int i;
gettimeofday(&r start, NULL);
start = clock();
#pragma omp parallel for // spawn the openmp threads
for (i=0;i<N;i++) a = i*2.0; // doing some floating point operations
end = clock();
gettimeofday(&r end, NULL);
double cputime elapsed in seconds = (end - start)/(double)CLOCKS PER SEC;
double realtime elapsed in seconds = ((r end.tv sec * 1000000 +
r end.tv usec) - (r start.tv sec * 1000000 + r start.tv usec))/1000000.0;
```

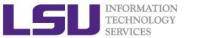

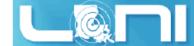

#### Available MPI libraries on LONI & HPC

|                  | Name        |           | Default<br>serial<br>compiler |                         |                           |              |
|------------------|-------------|-----------|-------------------------------|-------------------------|---------------------------|--------------|
| Cluster Resource |             | Mvapich   | Mvapich2                      | OpenMPI MPICH           |                           |              |
| LONI             | Eric        | 0.98, 1.1 | 1.4, 1.6, 1.8.1               | 1.3.4                   | X                         | Intel 11.1   |
| 20.11            | QB2         | X         | 2.0                           | 1.8.1                   | 1.8.1 3.0.3               |              |
| LSU              | SuperMikeII | X         | 1.9, 2.0.1                    | 1.6.2<br>1.6.3<br>1.6.5 | 3.0.2                     | Intel 13.0.0 |
|                  | Philip      | X         | X                             | 1.4.3, 1.6.1            | 1.2.7,<br>1.3.2,<br>1.4.1 | Intel 11.1   |
|                  | Pandora     | X         | X                             | X                       | Х                         | xlc          |
|                  | SuperMIC    | Х         | 2.0                           | 1.8.1                   | 3.0.3<br>3.1.1            | Intel 14.0.2 |

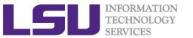

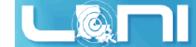

## MPI Compilers (1)

| Language | Linux clusters | AIX clusters   |
|----------|----------------|----------------|
| Fortran  | mpif77, mpif90 | mpxlf, mpxlf90 |
| С        | mpicc          | mpcc           |
| C++      | mpiCC          | mpCC           |

➤ Check current MPI implementation
[shaohao@mike1 mpi]\$ which mpicc
/usr/local/packages/openmpi/1.6.2/Intel-13.0.0/bin/mpicc

➤ Compile MPI programs

[shaohao@mike1 mpi]\$ mpif90 hello.f90

[shaohao@mike1 mpi]\$ mpicc hello.c

[shaohao@mike1 mpi]\$ mpicxx hello.cpp

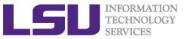

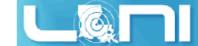

# MPI Compilers (2)

- These MPI compilers are actually wrappers
  - They still use the compilers we've seen on the previous slide
    - Intel, PGI or GNU
  - They take care of everything we need to build MPI codes
    - Head files, libraries etc.
  - What they actually do can be reveal by the -show option
- > It's extremely important that you compile and run your code with the same version of MPI!
  - Use the default version if possible

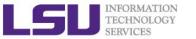

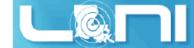

## Compiling a MPI C program

#### Compiling Hello world in C version:

```
mpicc hello_mpi.c
#include <mpi.h>
#include <stdio.h>
int main(int argc, char** argv) {
    int name len, world size, world rank;
    char processor name[MPI MAX PROCESSOR NAME];
    //Initialize the MPI environment
    MPI Init(NULL, NULL);
    // Get the number and rank of processes
    MPI_Comm_size(MPI_COMM_WORLD, &world_size);
    MPI Comm rank(MPI COMM WORLD, &world rank);
    // Get the name of the processor
    MPI Get processor name(processor name, &name len);
    // Print off a hello world message
    printf("Iam from processor %s, rank %d out of %d processors\n",
            processor name, world rank, world size);
    // Finalize the MPI environment.
    MPI Finalize();
```

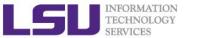

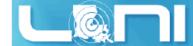

# Compiling a MPI Fortran program

#### Compiling Hello world in Fortran:

```
mpif90 hellp_mpi.f90
program hello_mpi
    include 'mpif.h'
    !use mpi
    character 10 name
    ! Initialize the MPI library:
    call MPI Init(ierr)
    ! Get size and rank
    call MPI Comm Size(MPI COMM WORLD, numtasks, ierr)
    call MPI Comm Rank(MPI COMM WORLD, rank, ierr)
    ! print date
    if (nrank == 0) then
        write( , )'System date'
        call system('date')
    endif
    call MPI Barrier(MPI COMM WORLD, ierr)
    ! print rank
    call MPI_Get_Processor_Name(name, len, ierr)
    write( , )"I am ", nrank, "of", numtasks, "on ", name
    ! Tell the MPI library to release all resources it is using:
    call MPI_Finalize(ierr)
end program hello mpi
```

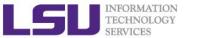

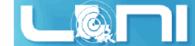

# Notes for compiling a MPI program (1)

Always verify what compiler/library is being used:

```
$ mpicc -show
icc -I/usr/local/packages/openmpi/1.6.2/Intel-13.0.0/include -
L/usr/local/packages/openmpi/1.6.2/Intel-13.0.0/lib -lmpi -ldl -lm -
Wl,--export-dynamic -lrt -lnsl -libverbs -libumad -lpthread -lutil

$ mpif90 -show
ifort -I/usr/local/packages/openmpi/1.6.2/Intel-13.0.0/include -
I/usr/local/packages/openmpi/1.6.2/Intel-13.0.0/lib -
L/usr/local/packages/openmpi/1.6.2/Intel-13.0.0/lib -lmpi_f90 -
lmpi_f77 -lmpi -ldl -lm -Wl,--export-dynamic -lrt -lnsl -libverbs -
libumad -lpthread -lutil
```

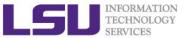

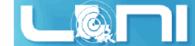

# Notes for compiling a MPI program (2)

Always verify what library is being used: Before and after:

```
$ ldd a.out #ldd - print shared library dependencies
        linux-vdso.so.1 \Rightarrow (0x00007fff907ff000)
        libmpi f90.so.1 => /usr/local/packages/openmpi/1.6.2/Intel-
13.0.0/lib/libmpi_f90.so.1 (0x00002b9ae577e000)
        libmpi f77.so.1 => /usr/local/packages/openmpi/1.6.2/Intel-
13.0.0/lib/libmpi f77.so.1 (0x00002b9ae5982000)
        libmpi.so.1 => /usr/local/packages/openmpi/1.6.2/Intel-
13.0.0/lib/libmpi.so.1 (0x00002b9ae5bb9000)
        libpthread.so.0 => /lib64/libpthread.so.0 (0x0000003b21800000)
        libifport.so.5 =>
/usr/local/compilers/Intel/composer xe 2013.0.079/compiler/lib/intel64/l
ibifport.so.5 (0x00002b9ae61ee000)
        libifcore.so.5 =>
/usr/local/compilers/Intel/composer xe 2013.0.079/compiler/lib/intel64/l
ibifcore.so.5 (0x00002b9ae641d000)
```

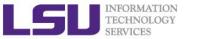

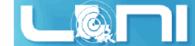

# Running and Analyzing MPI program

- Make sure you are running your jobs on the correct nodes
- Important if you want to run less processes than ppn
- Understand the usage of \$PBS\_NODEFILE

```
[fchen14@mike2 ~]$ qsub -I -X -l nodes=2:ppn=16 -l walltime=01:00:00 -q gpu
[fchen14@mike429 ~]$ echo $PBS NODEFILE
/var/spool/torque/aux//236660.mike3
[fchen14@mike429 ~]$ cat $PBS NODEFILE
mike429
              # 16 repeats of mike429
mike429
mike430
              # 16 repeats of mike430
mike430
[fchen14@mike429 hybrid]$ cat $PBS_NODEFILE| uniq > hosts
[fchen14@mike429 hybrid]$ cat hosts
mike429
mike430
```

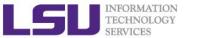

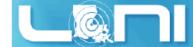

# Running and Analyzing MPI program

```
[fchen14@mike315 mpi]$ mpicc hello mpi.c
[fchen14@mike315 mpi]$ mpirun -np 32 -hostfile $PBSNODEFILE ./a.out
Iam from processor mike315, rank 1 out of 32 processors
Iam from processor mike315, rank 6 out of 32 processors
Iam from processor mike315, rank 9 out of 32 processors
Iam from processor mike315, rank 12 out of 32 processors
Iam from processor mike315, rank 0 out of 32 processors
Iam from processor mike315, rank 2 out of 32 processors
Iam from processor mike315, rank 3 out of 32 processors
Iam from processor mike315, rank 7 out of 32 processors
Iam from processor mike315, rank 10 out of 32 processors
Iam from processor mike315, rank 5 out of 32 processors
Iam from processor mike315, rank 13 out of 32 processors
Iam from processor mike315, rank 4 out of 32 processors
Iam from processor mike315, rank 8 out of 32 processors
Iam from processor mike334, rank 17 out of 32 processors
Iam from processor mike315, rank 11 out of 32 processors
Iam from processor mike315, rank 14 out of 32 processors
Iam from processor mike315, rank 15 out of 32 processors
Iam from processor mike334, rank 18 out of 32 processors
```

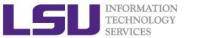

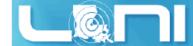

## PBS Job Script – run an MPI Job

```
#!/bin/bash
#PBS -1 nodes=2:ppn=16
#PBS -1 walltime=02:30:00
#PBS -N myjob
#PBS -o test.out
#PBS -e test.err
#PBS -q checkpt
#PBS -A hpc train 2015
export NPROCS=`wc -1 $PBS_NODEFILE | gawk '//{print $1}'`
cd $PBS O WORKDIR
mpirun -machinefile $PBS NODEFILE -np $NPROCS ./hello mpi
```

➤ **Note:** The flags for "mpirun" could be different for different MPI implementations. Always use "mpirun --help" to check.

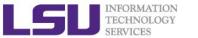

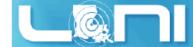

# Compiling hybrid (MPI+OpenMP) program

- See /home/fchen14/userenv/src/hybrid/hello\_hybrid.c for complete source
- Use command:

```
- $ mpicc -openmp hello hybrid.c
```

```
#pragma omp parallel default(shared) private(itd, np)
       gtd = omp_get_num_threads(); //get total num of threads in a process
        itd = omp_get_thread_num(); // get thread id
        gid = nrank*gtd + itd;  // global id
        printf("Gid %d from thd %d out of %d from process %d out of %d on %s\n",
                gid, itd, gtd, nrank, numprocs, processor_name);
        if (nrank==0 && itd==0)
        {
            // system("pstree -ap -u $USER");
            system("for f in `cat $PBS NODEFILE|uniq`; do ssh $f pstree -ap -u
$USER; done;");
            system("sleep 10");
```

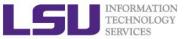

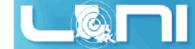

## Analyzing a hybrid program

```
[fchen14@mike315 hybrid]$ export OMP NUM THREADS=4
[fchen14@mike315 hybrid]$ mpirun -np 2 -x OMP_NUM_THREADS ./a.out
Gid 0 from thread 0 out of 4 from process 0 out of 2 on mike315
Gid 2 from thread 2 out of 4 from process 0 out of 2 on mike315
Gid 1 from thread 1 out of 4 from process 0 out of 2 on mike315
Gid 3 from thread 3 out of 4 from process 0 out of 2 on mike315
Gid 4 from thread 0 out of 4 from process 1 out of 2 on mike315
Gid 6 from thread 2 out of 4 from process 1 out of 2 on mike315
Gid 7 from thread 3 out of 4 from process 1 out of 2 on mike315
Gid 5 from thread 1 out of 4 from process 1 out of 2 on mike315
bash, 108067
  -mpirun,110651 -np 2 -x OMP NUM THREADS ./a.out
      -a.out,110652
          -sh,110666 -c ...
               -ssh,110670 mike315 pstree -ap -u fchen14
          |-{a.out},110654
          -{a.out},110656
          |-{a.out},110662
          |-{a.out},110663
          |-{a.out},110664
          `-{a.out},110665
```

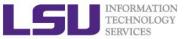

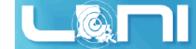

#### Pandora – LSU AIX Clusters

- > Four 8-core IBM Power7 3.3 GHz processors per node.
- 4 threads per core.
- A big node: good for multithread (such as OpenMP) jobs.
- Disadvantage: a lot of efforts for porting codes from Linux system.

#### > Compilation

```
xlc test.c -o test
mpcc test_mpi.c -o test_mpi
```

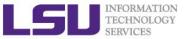

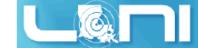

### Queue Characteristics – LSU AIX Clusters

| Machine | Queue       | Max<br>Runtime | Max slots<br>per job | Max nodes<br>per job | Use           |
|---------|-------------|----------------|----------------------|----------------------|---------------|
|         | Interactive | 30 minutes     | 8                    | 1                    | Unpreemptable |
| Pandora | Workq       | 3 days         | 224                  | 7                    | Preemptable   |
|         | Single      | 3 days         | 64                   | 2                    | Small jobs    |

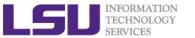

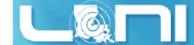

### Submitting Jobs - AIX clusters

| -bash-3.2\$ llclass             |                      |               |        |            |                                          |
|---------------------------------|----------------------|---------------|--------|------------|------------------------------------------|
| Name                            | MaxJobCPU            | MaxProcCPU    | Free   | Max        | Description                              |
|                                 | d+hh:mm:ss           | d+hh:mm:ss    | Slots  | Slots      |                                          |
| interactive runtime of 30 minut | unlimited<br>es.     | unlimited     | 8      | 8          | Queue for interactive jobs; maximum      |
| workq<br>maximum runtime of     | unlimited<br>3 days. | unlimited     | 32     | 224        | Standard queue for job submissions;      |
| cheme runtime of 3 days.        | unlimited            | unlimited     | 32     | 96         | Queue for Chemical Engineering; maximum  |
| single<br>maximum runtime of    | unlimited<br>3 days. | unlimited     | 32     | 64         | Queue for single-node job submissions;   |
| "Free Slots" values             | of the classe        | es "workq", " | cheme" | <br>, "sin | gle" are constrained by the MAX_STARTERS |

limit(s).

#### Submit jobs using Ilsubmit

```
llsubmit jobscript : submit job
llcancel jobid : delete job
```

> Check job status using 11q and cluster status using 11status

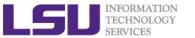

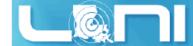

### LoadLeveler Job Script - Serial

```
#!/bin/sh
#@ job type= serial
                                                 Job type
#@ output = /work/default/username/$(jobid).out Standard output
#@ error = /work/default/username/$(jobid).err Standard error
                                                 Notification
#@ notify user= youremail@domain
#@ notification = error
                                                 Notify on error
#@ class = single
                                                 Oueue
#@ wall clock limit= 24:00:00
                                                 Wall clock time
#@ requirements = (Arch == "POWER5")
                                                 Job requirement
                                                 Environment
#@ environment = COPY ALL
#@ queue
<shell commands>
poe <path to executable> <options>
<shell commands>
```

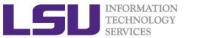

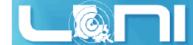

## LoadLeveler Job Script - Parallel

```
#!/bin/sh
#@ job_type= parallel
                                                 Job type
#@ output = /work/default/username/$(jobid).out Standard output
#@ error = /work/default/username/$(jobid).err Standard error
#@ notify user= youremail@domain
                                                 Notification
#@ notification = error
                                                 Notify on error
#@ class = checkpt
                                                 Queue
#@ wall clock limit= 24:00:00
                                                 Wall clock time
#@ node usage= shared node usage
\#@ node = 2
                                                 # of nodes
#@ total tasks= 16
                                                 # of processors
#@ requirements = (Arch == "POWER7")
                                                 # Job requirement
#@ environment = COPY ALL Environment
#@ queue
<shell commands>
poe<path to executable> <options>
<shell commands>
```

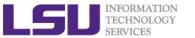

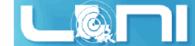

### Job Monitoring - AIX Clusters

- Command: showllstatus.py
  - Show job status and nodes running on
- Command: llq <options> <job\_id>
  - All jobs are displayed if <job id> is omitted
  - Display detailed information: llq -l <job id>
  - Check the estimated start time: llq -s <job id>
  - Show jobs from a specific user: llq -u <username>

```
-bash-3.2$ 11q
```

| Owner   | Submitted                                                                | l S                                                                                                    | T PRI                                                                                                    | Class                                                                                                    | Running On                                                                                                    |
|---------|--------------------------------------------------------------------------|----------------------------------------------------------------------------------------------------|----------------------------------------------------------------------------------------------------|----------------------------------------------------------------------------------------------------|----------------------------------------------------------------------------------------------------|
|         | 0./4                                                                     | 44 5                                                                                                    |                                                                                                    |                                                                                                    |                                                                                                    |
| mainak  | 9/1 23:                                                                  | 41 K                                                                                                    | 50                                                                                                    | workq                                                                                                    | pandora008                                                                                                    |
| ghoshbd | 9/2 14:                                                                  | 58 R                                                                                                    | 50                                                                                                    | workq                                                                                                    | pandora005                                                                                                    |
| ghoshbd | 9/2 15:                                                                  | 08 R                                                                                                    | 50                                                                                                    | workq                                                                                                    | pandora007                                                                                                    |
| ghoshbd | 9/2 15:                                                                  | 33 R                                                                                                    | 50                                                                                                    | workq                                                                                                    | pandora002                                                                                                    |
| ghoshbd | 9/2 15:                                                                  | 44 R                                                                                                    | 50                                                                                                    | workq                                                                                                    | pandora004                                                                                                    |
| ghoshbd | 9/2 15:                                                                  | 58 I                                                                                                    | 50                                                                                                    | workq                                                                                                    |                                                                                                    |
| ghoshbd | 9/2 16:                                                                  | 10 I                                                                                                    | 50                                                                                                    | workq                                                                                                    |                                                                                                    |
| mainak  | 9/4 08:                                                                  | 16 I                                                                                                    | 50                                                                                                    | workq                                                                                                    |                                                                                                    |
|         | mainak<br>ghoshbd<br>ghoshbd<br>ghoshbd<br>ghoshbd<br>ghoshbd<br>ghoshbd | mainak 9/1 23:<br>ghoshbd 9/2 14:<br>ghoshbd 9/2 15:<br>ghoshbd 9/2 15:<br>ghoshbd 9/2 15:<br>ghoshbd 9/2 15:<br>ghoshbd 9/2 16: | mainak 9/1 23:41 R<br>ghoshbd 9/2 14:58 R<br>ghoshbd 9/2 15:08 R<br>ghoshbd 9/2 15:33 R<br>ghoshbd 9/2 15:44 R<br>ghoshbd 9/2 15:58 I<br>ghoshbd 9/2 16:10 I | mainak 9/1 23:41 R 50 ghoshbd 9/2 14:58 R 50 ghoshbd 9/2 15:08 R 50 ghoshbd 9/2 15:33 R 50 ghoshbd 9/2 15:44 R 50 ghoshbd 9/2 15:58 I 50 ghoshbd 9/2 16:10 I 50 | mainak 9/1 23:41 R 50 workq ghoshbd 9/2 14:58 R 50 workq ghoshbd 9/2 15:08 R 50 workq ghoshbd 9/2 15:33 R 50 workq ghoshbd 9/2 15:44 R 50 workq ghoshbd 9/2 15:58 I 50 workq ghoshbd 9/2 16:10 I 50 workq |

8 job step(s) in queue, 3 waiting, 0 pending, 5 running, 0 held, 0 preempted

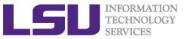

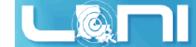

#### **Exercise**

- Submit a small job to run "sleep 180" and "print PBS variables"
  - Create a script to submit a 5 min job and print from within the job script PBS variables \$PBS\_NODEFILE, \$PBS\_O\_WORKDIR. Also run "sleep 180" to give you a few minutes to verify status.
  - Once the job is running, find out the Mother Superior node and other slave nodes assigned to your job using qstat.
  - Log into MS node and verify that your job is running and find your temporary output file
  - Modify your script to print hello from each of your assigned nodes
- > Run a shell script using mpirun to print process id of shell

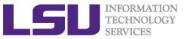

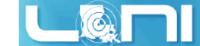

### **Future Trainings**

- Next week training: Introduction To Latex
  - Wednesdays 9:30am, July 8, 2015, Frey 307
- Programming/Parallel Programming workshops
  - Usually in summer
- Keep an eye on our webpage: www.hpc.lsu.edu